# **Manual**

# **NORDAC** *vector p-box*

**for setting and storing the parameters of and operating the** 

NORDAC *vector mc* NORDAC *vector* SK 300E / 700E

**type series** 

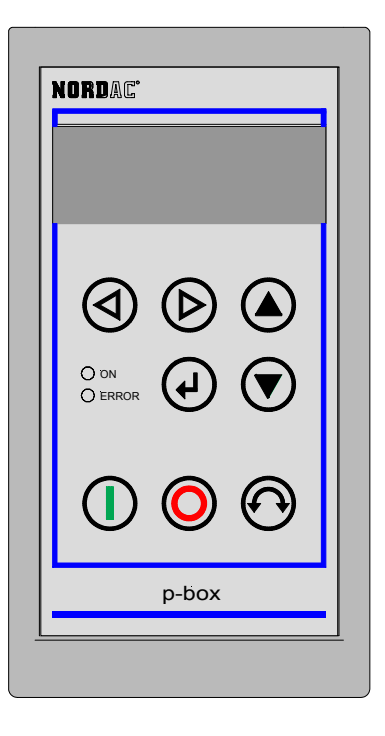

**BU 4040 GB** 

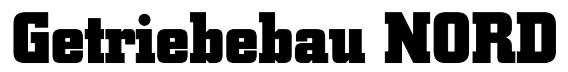

**GmbH & Co. KG** 

**Rudolf- Diesel- Str.** ⋅ **22941 Bargteheide Postfach 12 62** ⋅ **22934 Bargteheide Tel.: 04532/401 - 0** ⋅ **www.nord.com** ⋅ **Fax : 04532/401 - 555** 

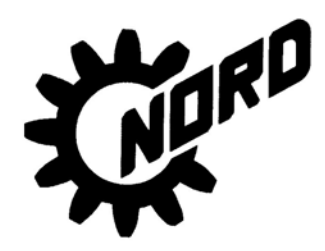

## **Table of contents**

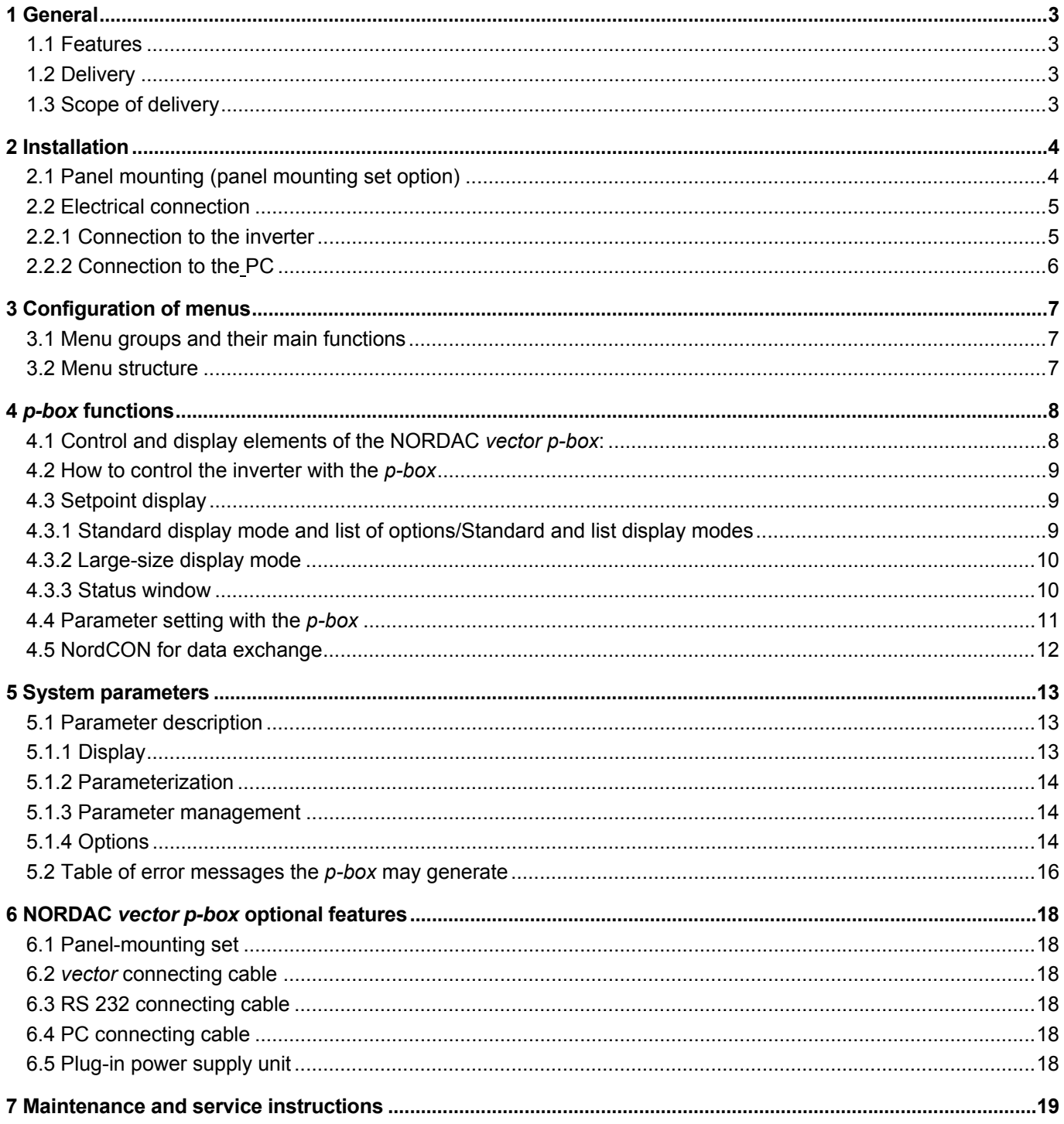

## **1 General**

## **The NORDAC** *vector p-box*

With the NORDAC *vector p-box,* a control and parameterization box, the operating parameters of the Nordac *vector ct* and *mc* inverter series can be set, controlled and displayed. The *p-box* is either used as a hand-held device to increase the convenience of parameter setting, or installed in a switch cabinet to operate up to 5 inverter units. The device is able to manage the parameters of five different inverters. For documentation purposes the

*p-box* data can be read into a PC's memory with the NORDCON software and be stored on the hard disk. Reversely, parameter data edited with the PC program can also be transmitted to the *p-box*. Hence the box can well be used as a means of transporting data from the PC to any inverter in the field.

## **1.1 Features**

- illuminated, high-resolution LCD graphics display
- central processing unit for up to 5 inverters connected into a network via RS 485 interfaces
- memory allowing for saving, loading, and editing 5 complete inverter databases
- connection to a standard RS 232 PC interface enabling communication with NORDCON
- can be used to have various operating parameters displayed
- a degree of protection of up to IP 55 can be ensured if the box is installed in the door of a switch cabinet
- automatic inverter irecognition function
- large-size display of any individual operating parameters
- normalization of selected operating parameters for specific system data to be displayed
- data input can be made in six languages
- help texts for error diagnosis
- capable of direct inverter control

### **1.2 Delivery**

.

When the device is delivered, start looking for possible transport damage (distortion or loose parts) **immediately** both before and after unpacking it.

If there is any indication of the device having been damaged, contact the transport company at once and request that the damage be assessed very carefully.

### **Important! Examine the device thoroughly even if the packaging seems all right.**

### **1.3 Scope of delivery**

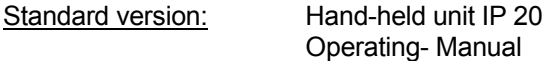

Accessories available: Panel mounting set External power supply unit Connecting cable linking up the p-box with the optional serial RS 232 interface of the SK 700E and *vector mc* inverter Connecting cables for the type series SK 300E, 700E, *vector* and *vector mc* Connecting cable for connection with the PC

# **2 Installation**

## **2.1 Panel mounting (panel mounting set option)**

For the NORDAC *vector p-box* to be built into the door of a switch cabinet or into a control panel, a cut-out sized 76mm x 145mm must be provided in the front panel. After detaching the rear part of the *p-box*, the top shell which contains the electronic components is inserted into the cut-out. To increase the degree of protection, fit the sealing tape that comes which each panel-mounting set between the control panel and the top shell of the *p-box* . By assembling the cover plate which is also part of the panel-mounting set option to the rear of the *p-box* from the inside of the switch cabinet and fixing it to the shell with the screws, installation is completed. Now the *p-box* is permanently mounted on the door of the switch cabinet and will have an IP 55 degree of protection if the insulating tape has been applied.

Mounted on a panel as described above, the NORDAC vector *p-box* can be connected using the X4 screw-type terminal. The paragraph below will provide you with detailed information on the assignment of the various connector pins.

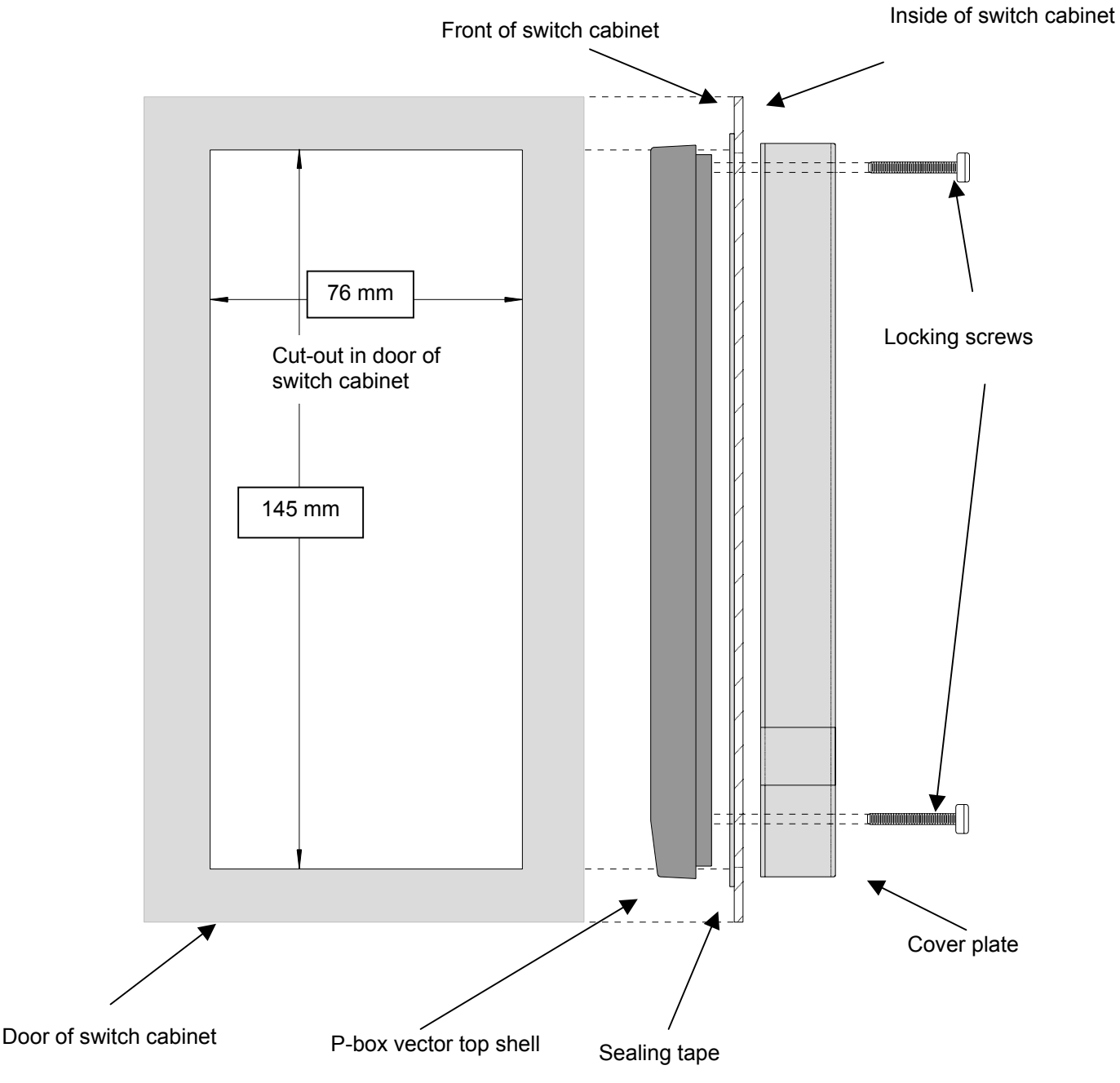

## **2.2 Electrical connection**

The *p-box* is connected via the SUB-D connector on the front end of the *p-box*. Depending on the inverter type, either the 5V or the 15V power supply pin on the connector is used. However as all of the terminals are accessible at screw terminal X4 on the p.c. board as well, a direct connection between *p-box* and inverter can be established without a plug and socket connection having to be used.

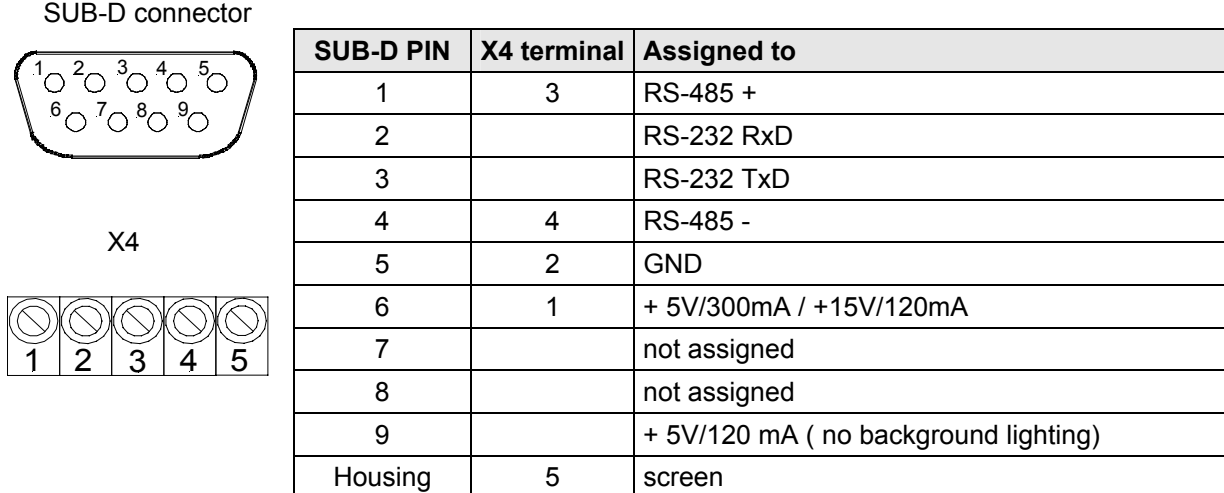

When the NORDAC vector *p-box* leaves the factory, the terminating resistor for the RS 485 bus system is activated ( to enable the NORDAC vector *p-box* to be used as a terminal unit), in other words a jumper has been connected on the X300 programming bridge. If the terminating resistor must be removed, it can be plugged in at the X305 parking position.

### **2.2.1 Connection to the inverter**

One *p-box* allows for controlling a number of 5 different inverters from the NORDAC *vector mc* and NORDAC *vector* type series.

The signal line used for data communication between the *p-box* and the inverter should be shielded-type. The supply voltage may be either 5V or 15V. The respective amount is recognized by the *p-box* automatically. Apart from being connected to the inverter via the SUB-D connector or the terminal strip, the

*p-box* may also be operated via the jack socket and a separate power supply unit at 12V/200mA or 5V/300mA respectively.

Please observe the connection schematic represented below when connecting the *p-box* with the respective inverter type used.

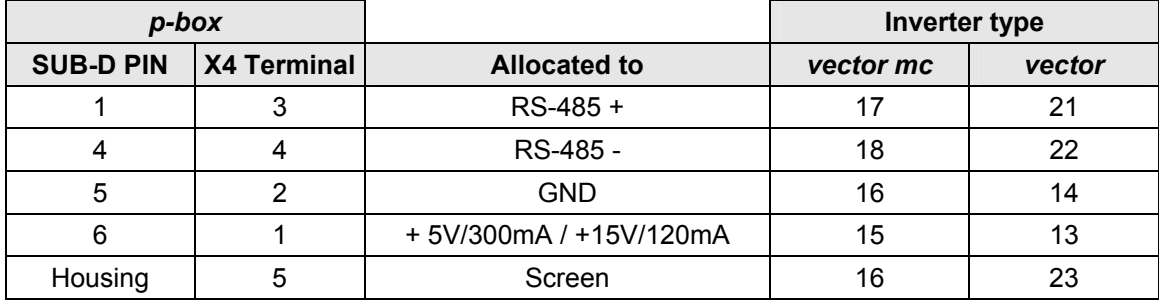

**Please note:** Any more inverters you wish to operate on the same bus are connected to the RS-485 + and RS-485 – lines in parallel. The pins feeding the voltage to the inverters must on no account be intercoupled. Whenever the NORDAC vector *p-box* is not used as a terminal unit within the bus configuration, the terminating resistor in the box should be inactivated by plugging in the jumper X300 at the X305 parking position.

Communication between a NORDAC *vector p-box* and a single inverter of the NORDAC *vector mc* series may be handled via the RS 232 option of the device without additional provisions. For this serial communication the RS232 connecting cable should be used which is available as an extra.

## **2.2.2 Connection to the PC**

Connection between the *p-box* and the PC is ensured with SUB-D female connectors and a connecting cable. Only the contacts for the RS232 TxD and RS232 RxD data lines and GROUND will be required. Please note that with this type of linkage crossed read / write wires will be required (0 – modem connection). Best use the PC adapter and the RS 232 connecting cable available as optional features.

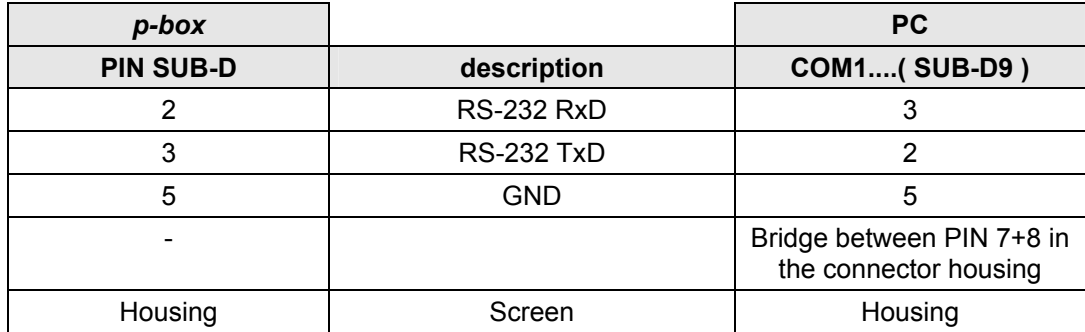

When operated in this mode, the NORDAC vector *p-box* can be supplied with power via the 2.5 mm jack socket on its the front panel. A matching power supply connector ( 12V, 200mA ) is among the optional accessories available.

# **3 Configuration of menus**

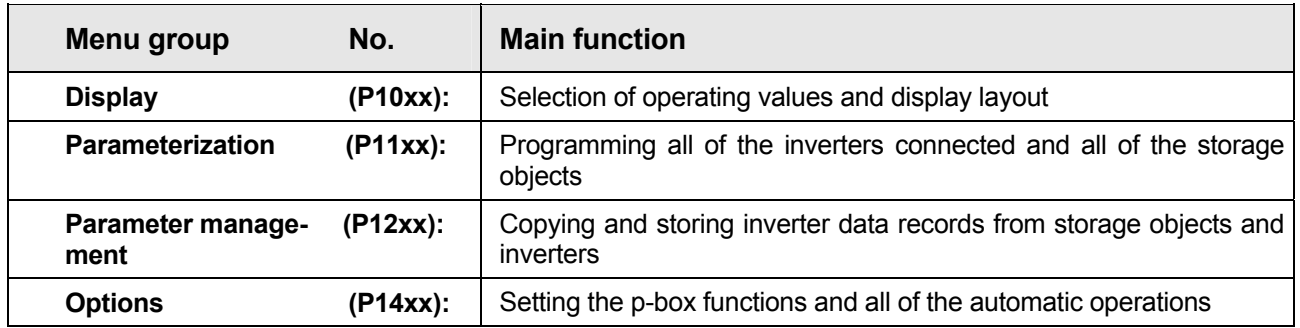

## **3.1 Menu groups and their main functions**

## **3.2 Menu structure**

The menus are linked to one another in ring-shaped structures arranged on different levels. Press the ENTER key to go forward one level. To return to the previous level press both SELECTION keys.

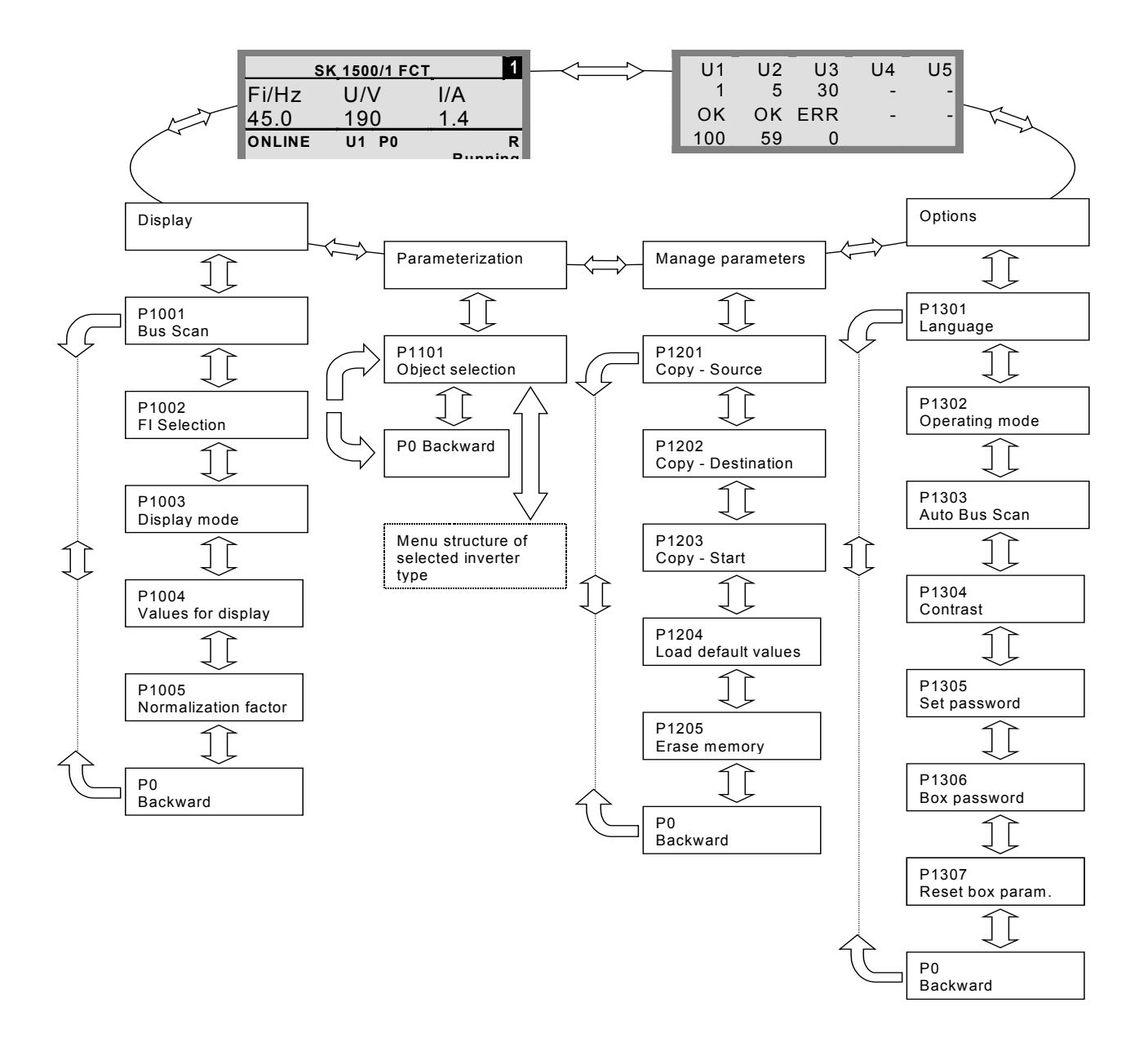

# **4** *p-box* **functions**

# **4.1 Control and display elements of the NORDAC** *vector p-box***:**

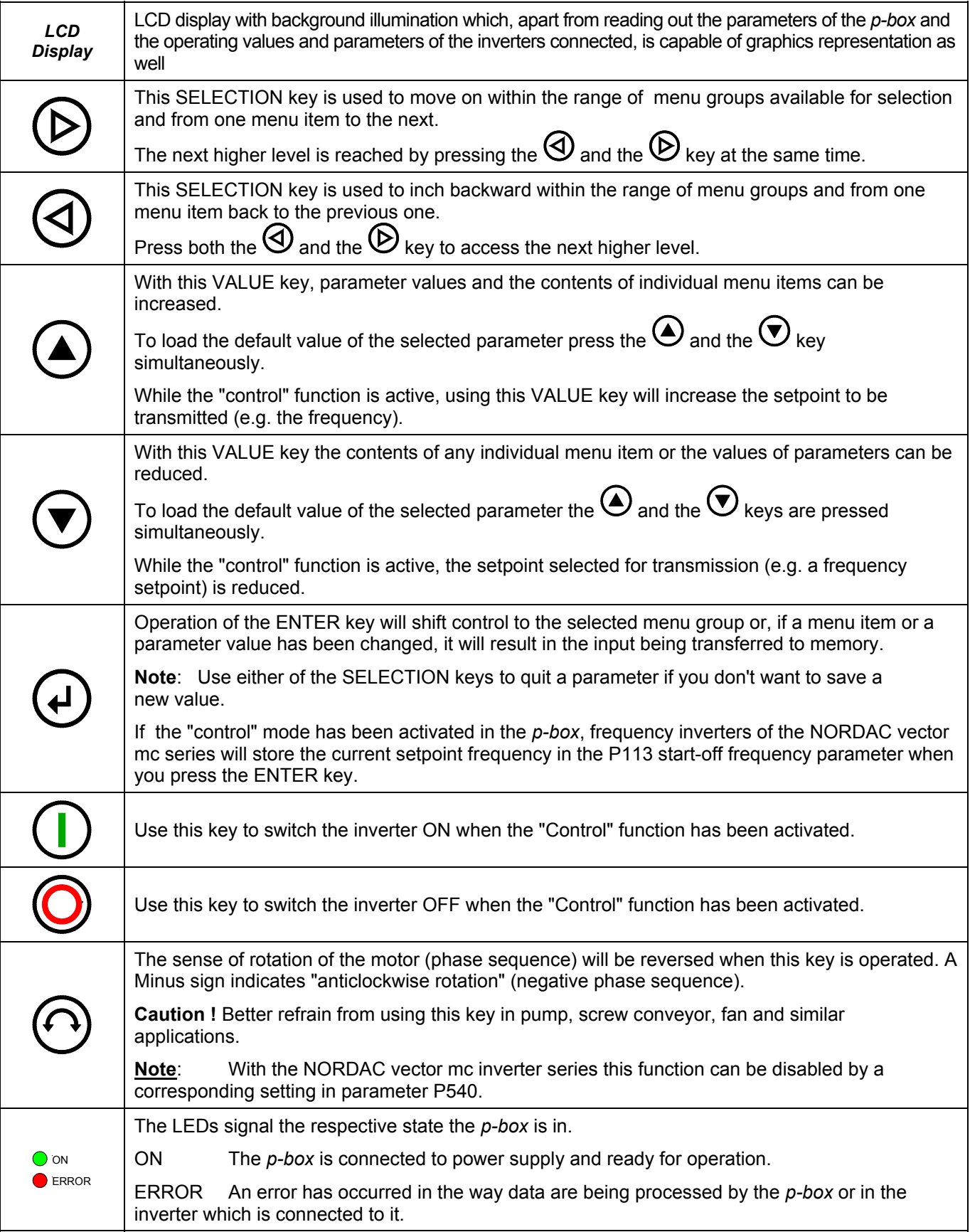

## **4.2 How to control the inverter with the** *p-box*

For the *p-box* to be in complete control of the inverter, the BUS function must have been selected in the "Interface" parameter (as for the vector mc inverter series, set P509 = 0 (default) or = 4 ). When a number of inverters is connected to the bus, choose the settings in the USS address parameter (P512 for vector mc types) so as to ensure that each equipment address is unique, avoiding that the same address is allocated to more inverters than one.

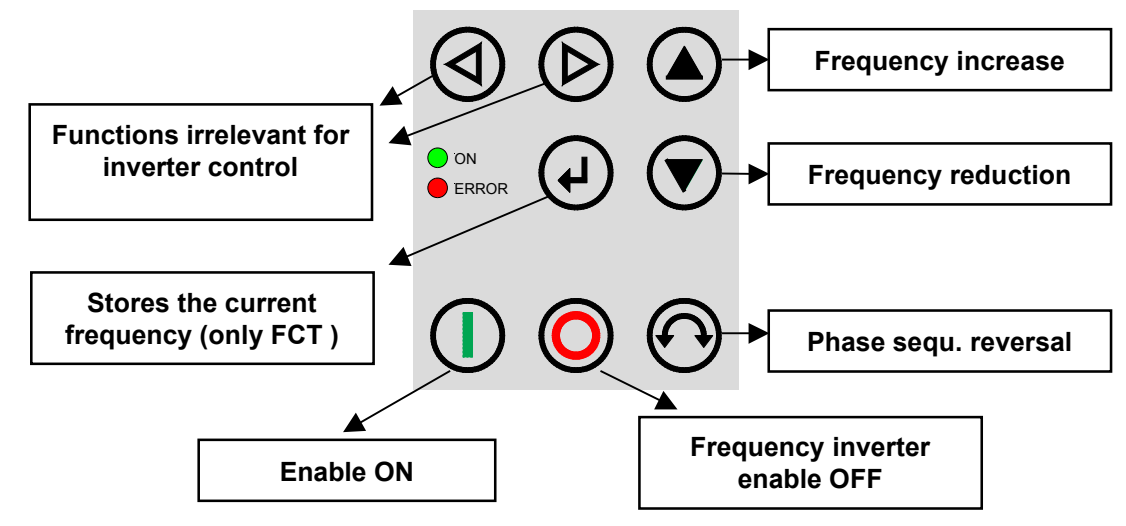

**Please note:** When the inverter is enabled in this mode, the *p-box* will use the parameter set that has been selected for the inverter in question in the parameter allowing for this option and included in the >Basic parameters< in the >Parameterization< menu. To switch to the alternative parameter set without going off-line, the new parameter set must be selected in the applicable parameter and activated with either the  $\mathbb O$ , the  $\mathbb O$ , or the  $\Theta$  key.

## **4.3 Setpoint display**

If you wish to have the operating values displayed by the *p-box* , the *p-box* operating mode ( P1302 ) must be set to "online" in the >Options< menu. Only after all of the inverters connected have been recognized in the bus scan is it possible to select one of them via the >FI selection< parameter in the >Display< menu.

Apart from the standard operating parameters it will display, the program provides for selection of an operating value which, upon multiplication with a scaling factor, can be used to display an operating variable revealing some characteristic aspect of the way the driven facility works.

### **4.3.1 Standard display mode and list of options/Standard and list display modes**

The standard display mode provides for simultaneous display of 3 operating values and the current inverter state. These three operating values can be selected from a list with 8 options in the >Display< >Operating values< menu.

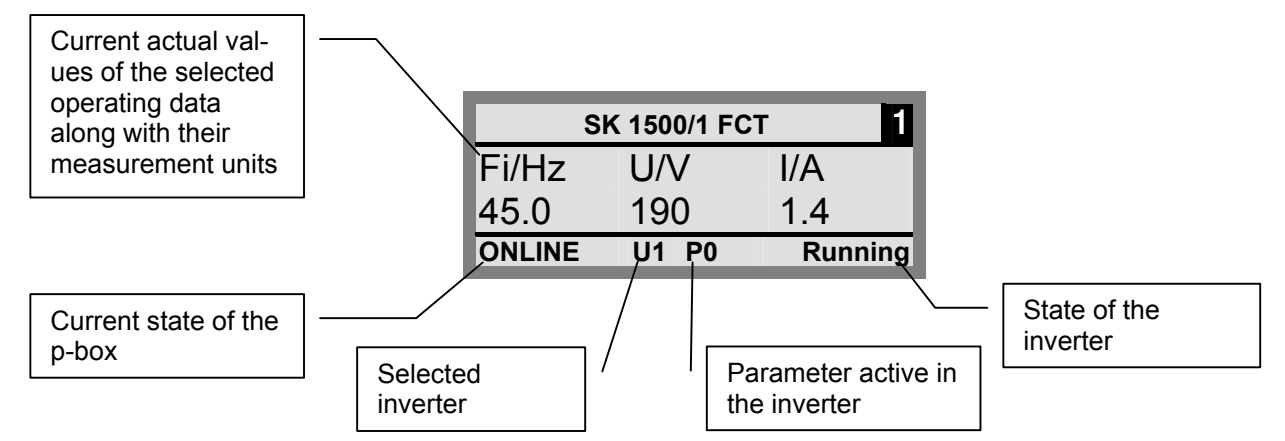

**Note:** In the "List" display mode the three upper lines are used to display the operating data while the fourth line is identical with the standard display.

## **4.3.2 Large-size display mode**

With large-size representation there is room for a single value with its measurement unit only. The desired value can be selected in the menu called >Display< / >Values to be displayed<.

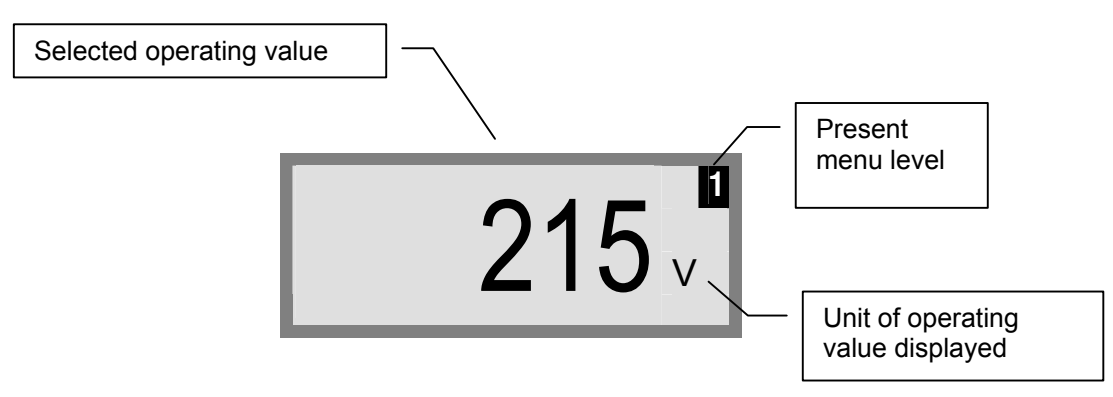

Please note: The maximum value the program is able to put out for display is 32767.

## **4.3.3 Status window**

The menu level 1 status window reflects the interface status of all inverters connected to the bus. The display shows the USS address, the interface status, and the current setpoint in percent of each object involved.

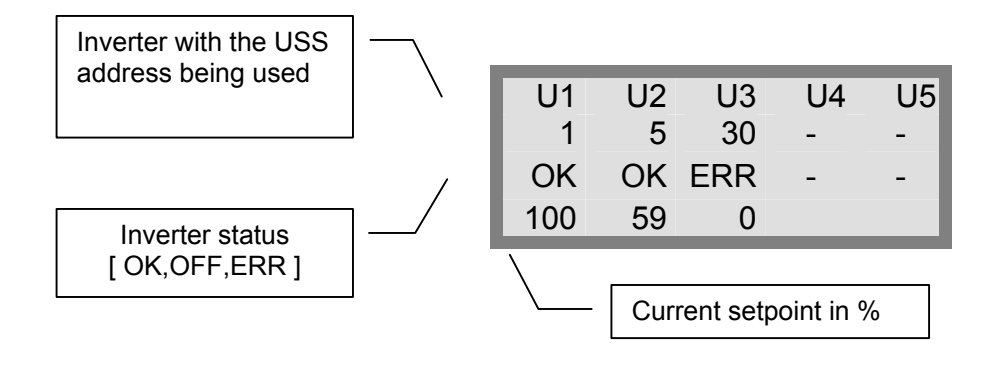

## **4.4 Parameter setting with the** *p-box*

The *p-box* allows for parameterization of up to 5 inverters connected into the same circuit and of 5 storage elements. However only one element can be parameterized at a time.

To access the parameterization mode, select the >Parameterization< menu item in level 1 of the *p-box* menu configuration*.* Press the ENTER key to progress to the >Object selection< menu item. This is where any of the connected inverters marked U1 to U5, or any of the storage objects S1 to S5 respectively can be selected for parameter setting. Operate the ENTER key again when you have made your choice.

The other menu items are organized in different ways varying with the inverter type. Look up detailed descriptions in the Operating Instructions.

The diagram below illustrates the way the operating elements of the *p-box* are used for parameterization.

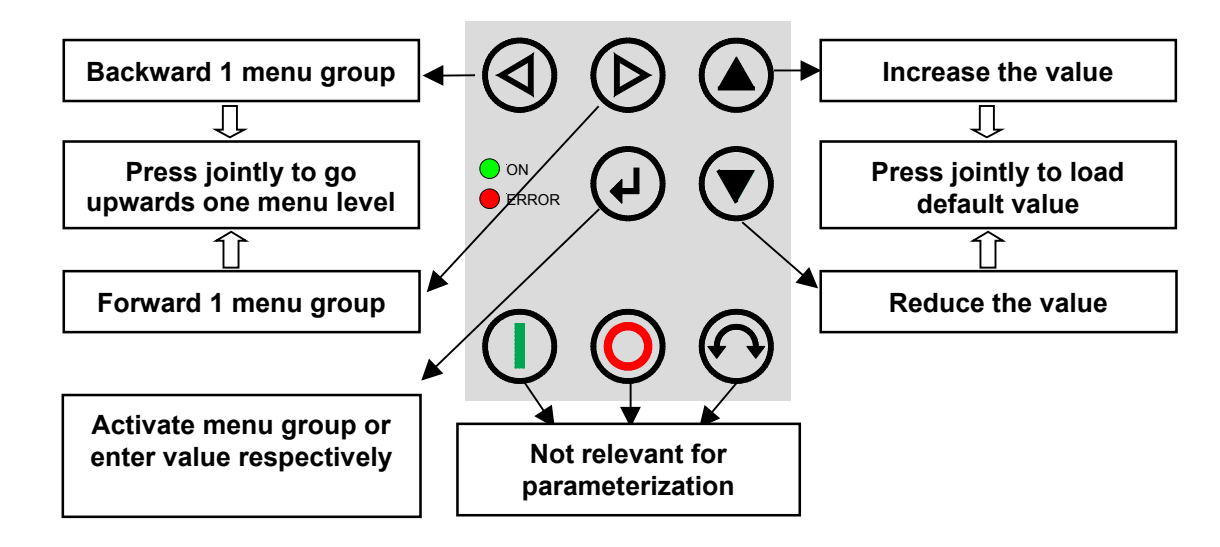

When a parameter setting is changed, the new value will keep on flashing until the input is made permanent with ENTER. The default value of the parameter to be edited can be loaded by operating the two VALUE keys simultaneously. Here again the new setting is saved using the ENTER key. If you don't want the change to be sent to memory after all, operate a SELECTION key to call the value which was stored last, and operate a SELECTION key once again to quit the parameter.

Screen layout during parameterization

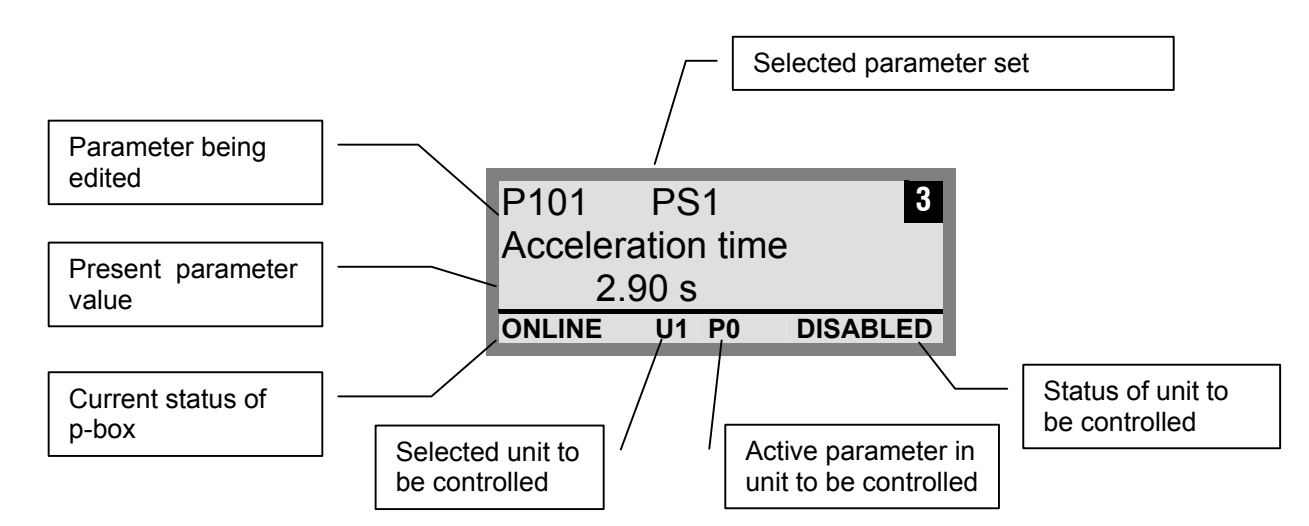

**Note:** The bottom line in the display is used to read out the current status of the *p-box* and of the inverter to be controlled. This inverter, though also connected to the bus, need not necessarily be identical with the unit selected for parameterization. Selection is made via the *p-box* menu items >Display< and >FI Selection<.

## **4.5 NordCON for data exchange**

Management of the NORDAC *vector p-box* storage elements S1 to S5 can be ensured by the **NordCON** control and parameterization software.

For data transmission to proceed as required the PC's serial interface must be connected to the interface of the *pbox* (see also item 2.2.2). In addition the *p-box* must be connected to a power supply unit. Use a connector power supply unit for this purpose with an output voltage of 5V / 300mA or 15V / 120mA, and plug it into the 3mm socket on the *p-box* front panel.

In this configuration communication will be controlled by the PC. It is necessary also that a setting is made in the >Options< menu item comprised in the >Operating mode (P1302)< parameter defining the *p-box* as a slave to the PC. Now when the NordCON program runs a bus scan, it will be able to recognize the storage objects S1 to S5 as separate inverters with the bus addresses S1 to S5 and display them on the screen.

**Note:** Only those inverters which have previously been saved in the storage objects can be recognized and dealt with by the **NordCON** parameterization software. Before a data record of another inverter can be edited, the inverter type must be properly set in the (P1204) >Load default values< parameter. Scanning the bus once again the software will recognize the new storage object and accept any subsequent editing performed with the tools described above.

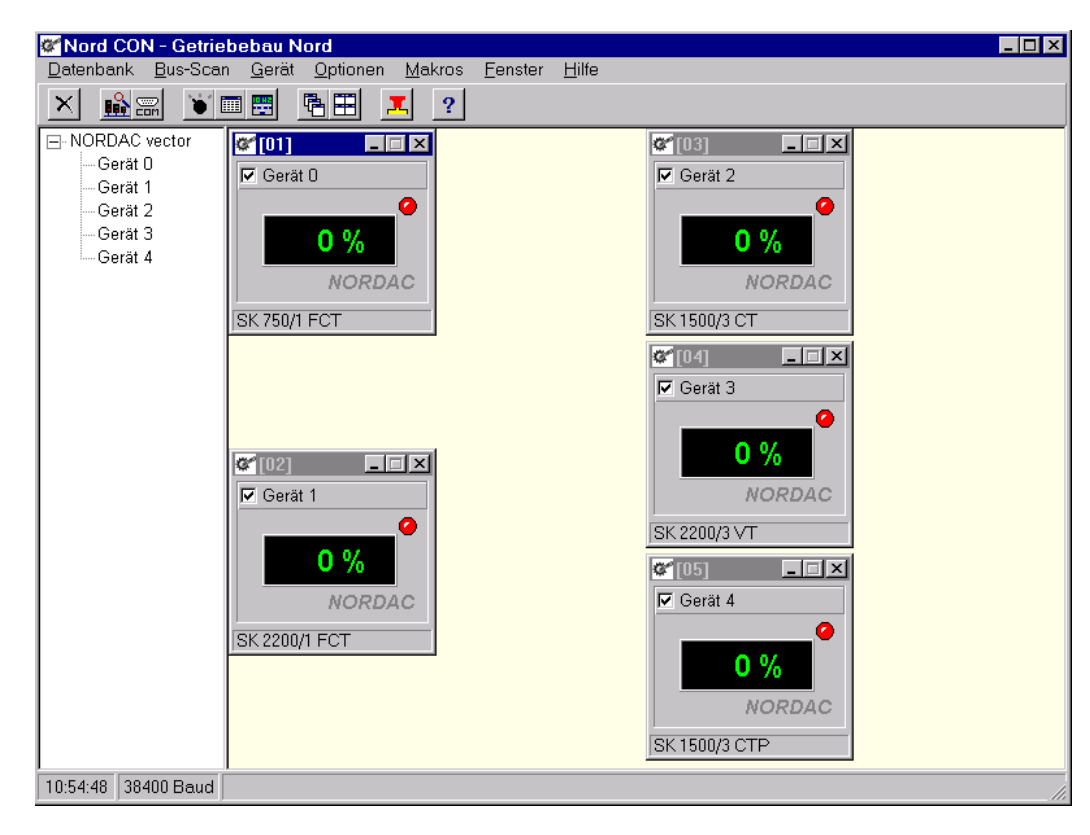

All of the Nord CON parameterization functions are available now.

# **5 System parameters**

# **5.1 Parameter description**

Each of the menu groups is allocated a major function as shown in the table below:

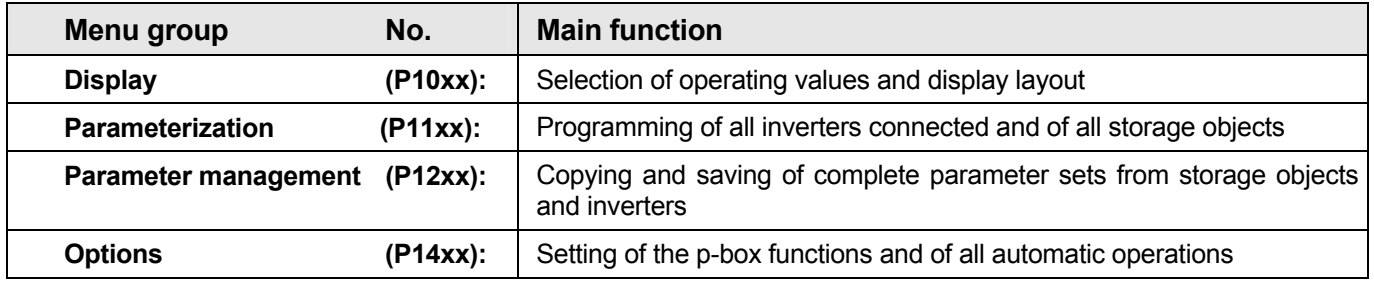

## **5.1.1 Display**

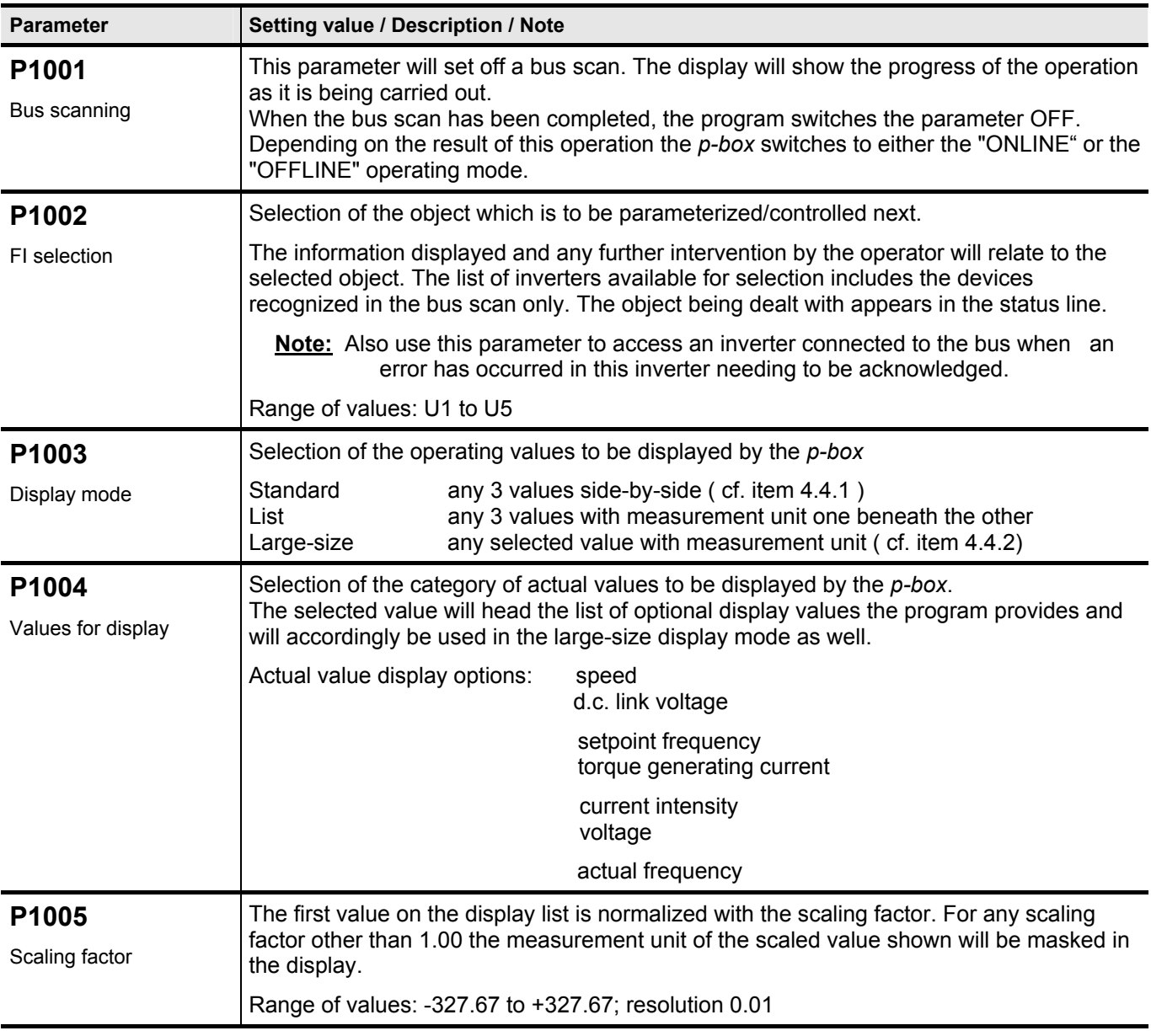

## **5.1.2 Parameterization**

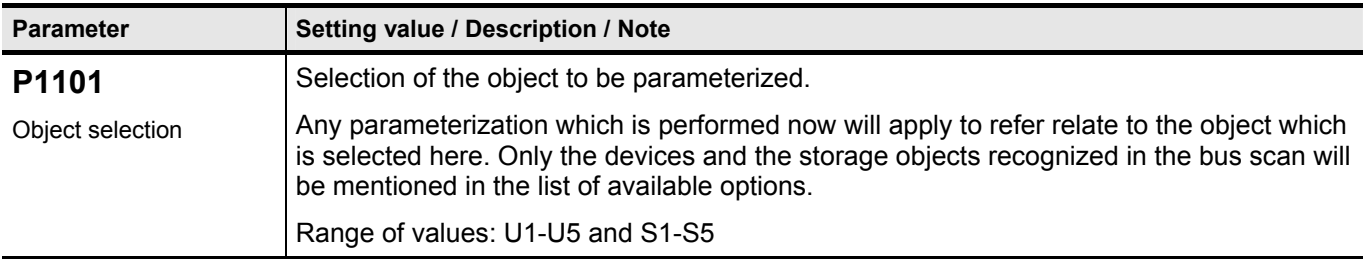

## **5.1.3 Parameter management**

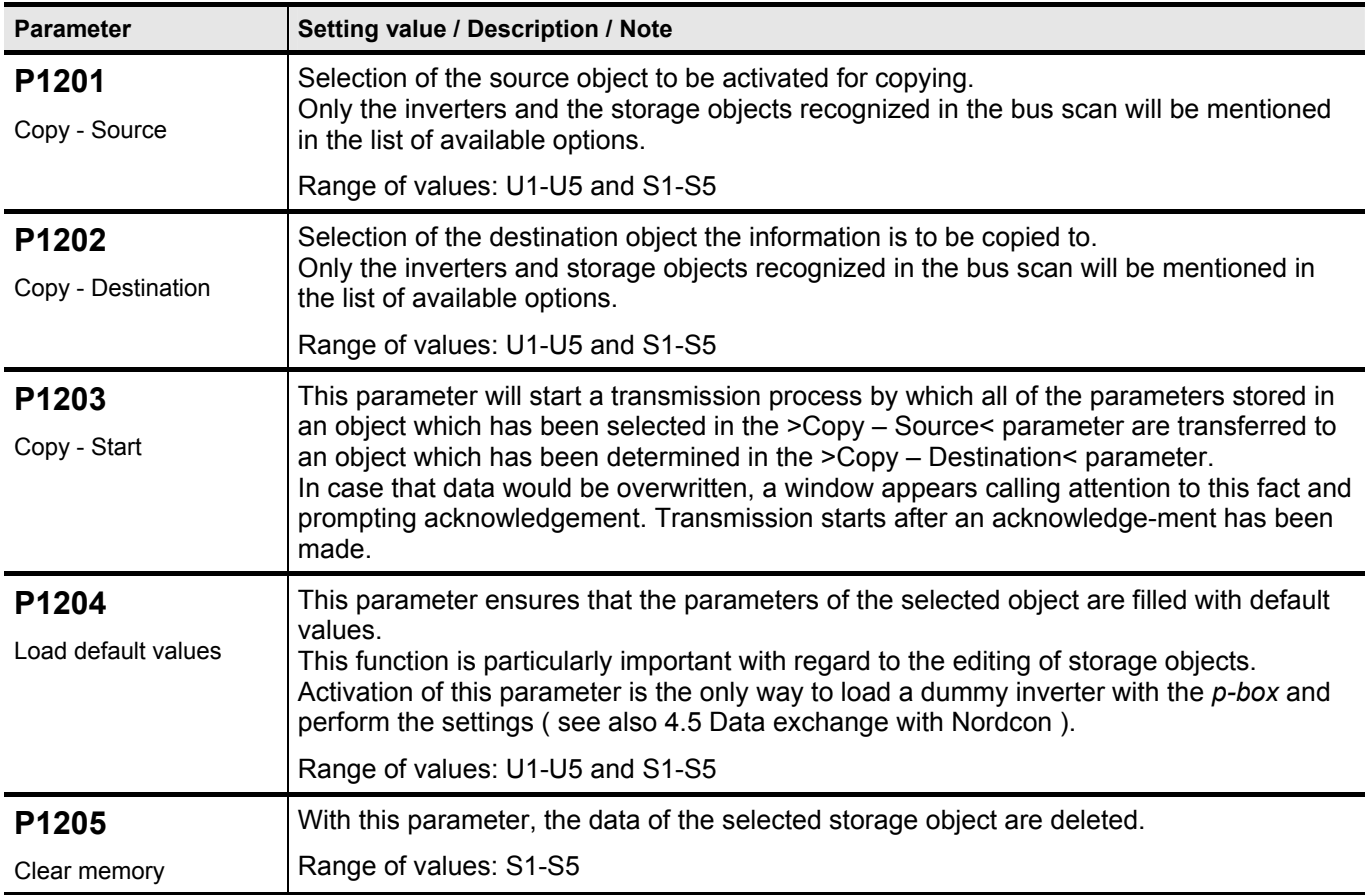

# **5.1.4 Options**

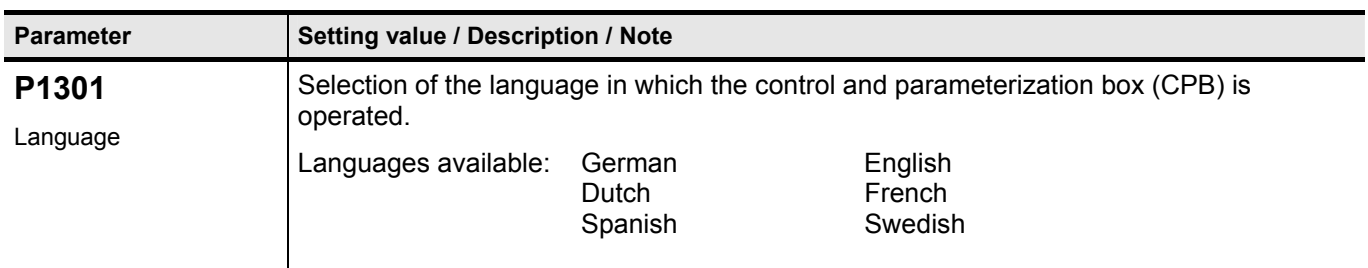

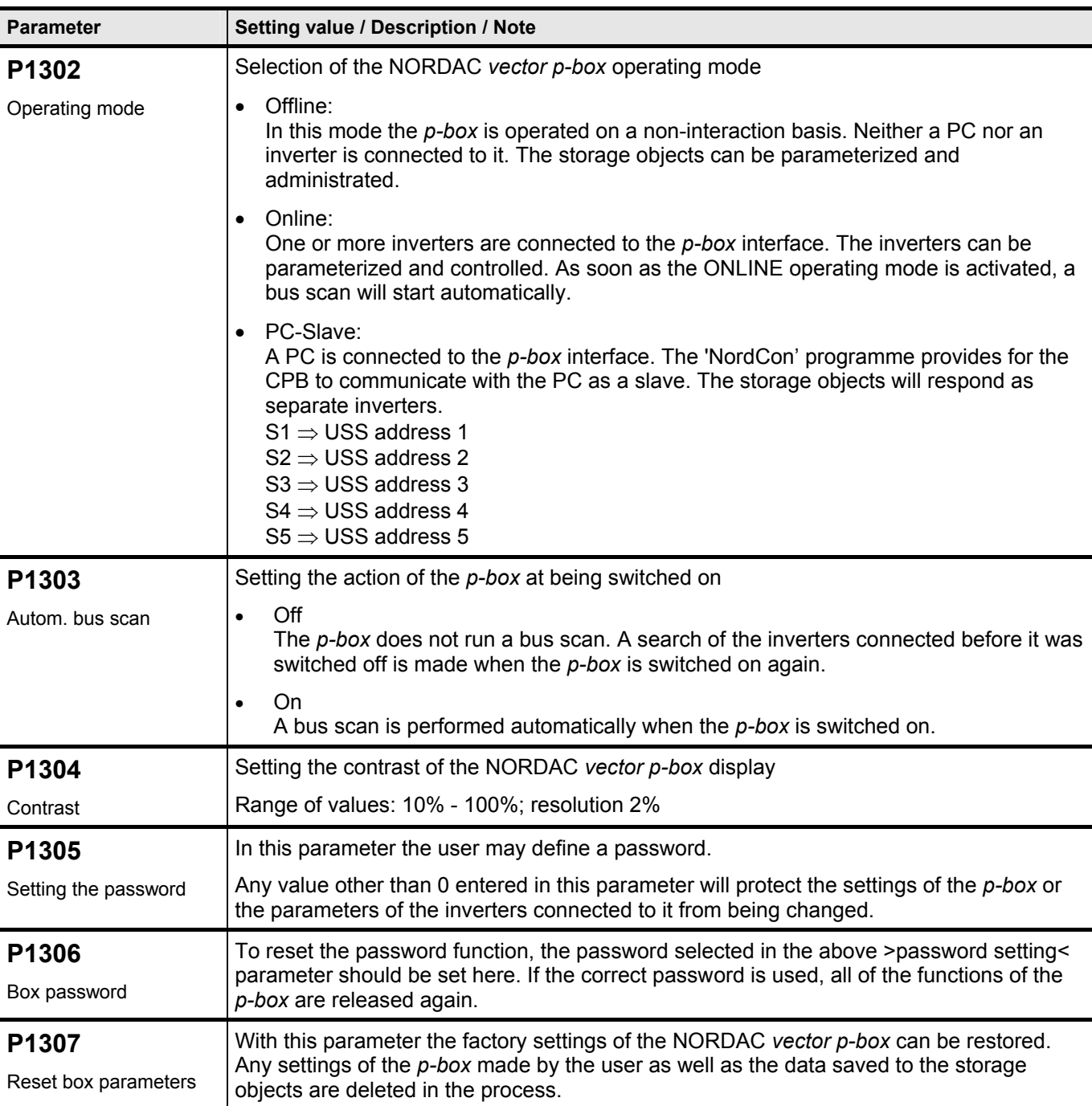

# **5.2 Table of error messages the** *p-box* **may generate**

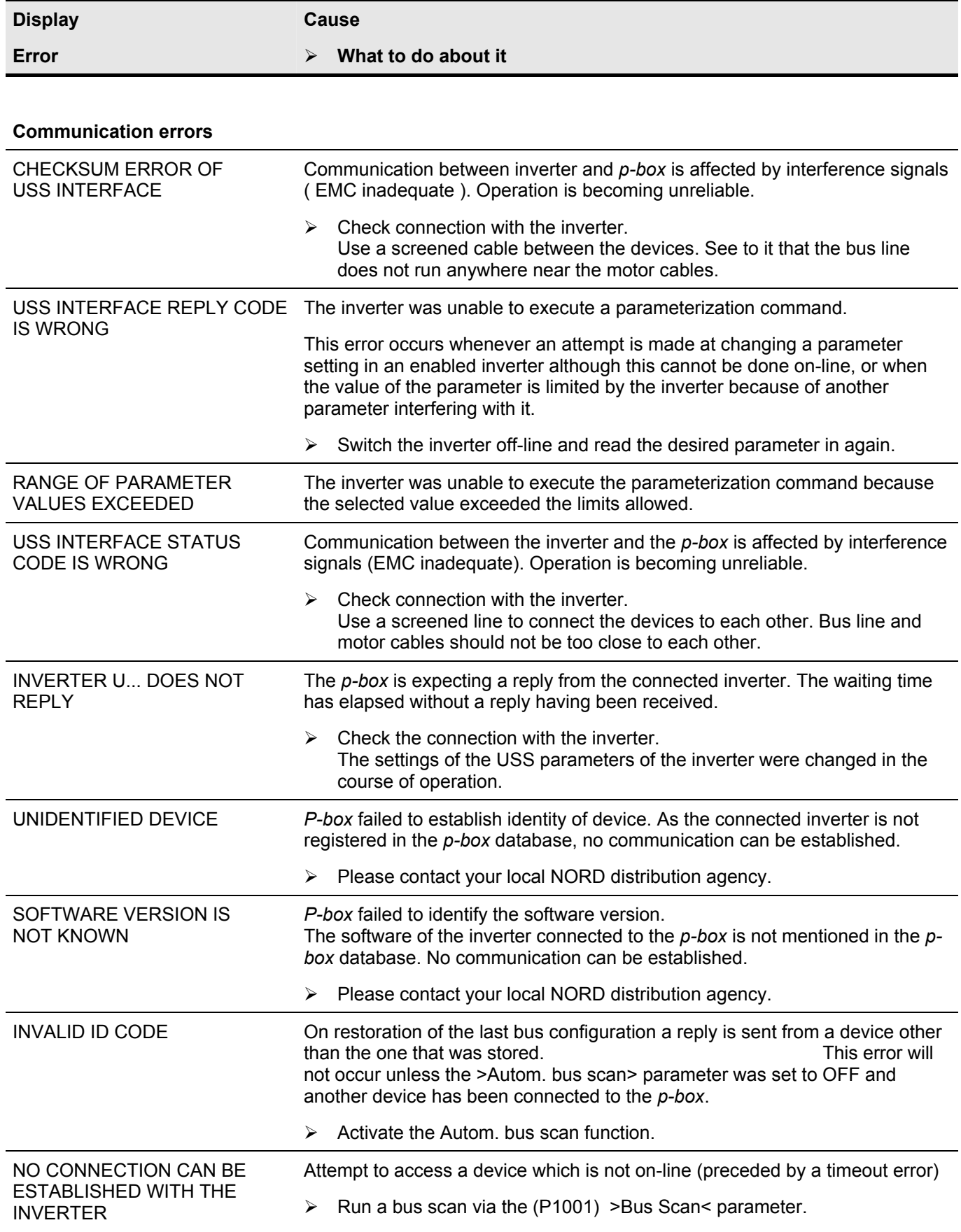

**Display** 

**Error** 

**Cause** 

¾ **What to do about it** 

## **Parameter management errors**

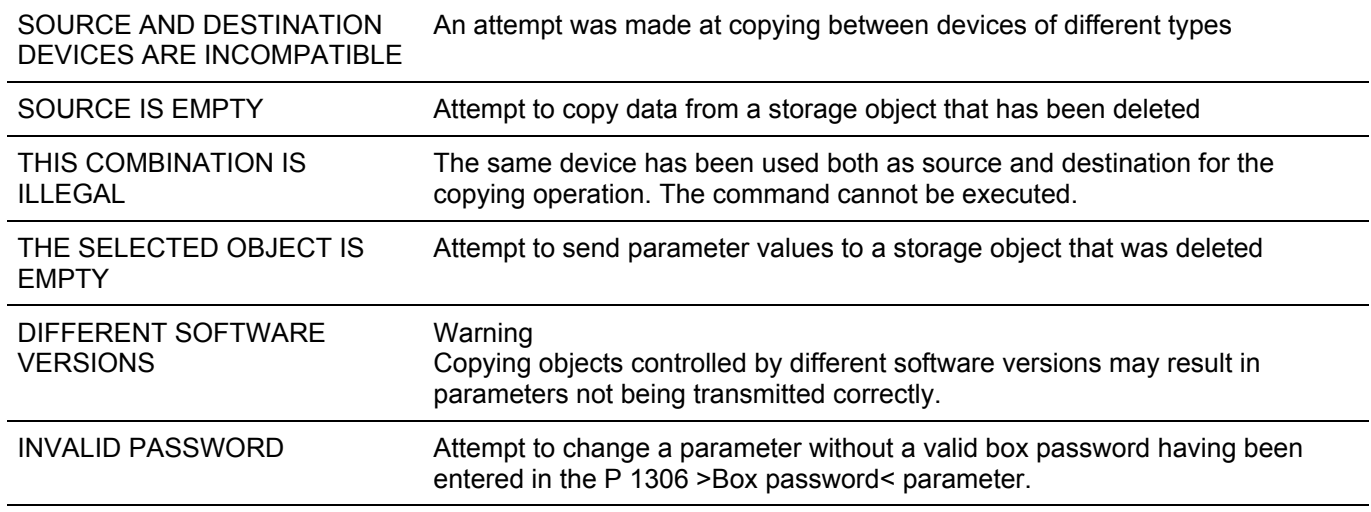

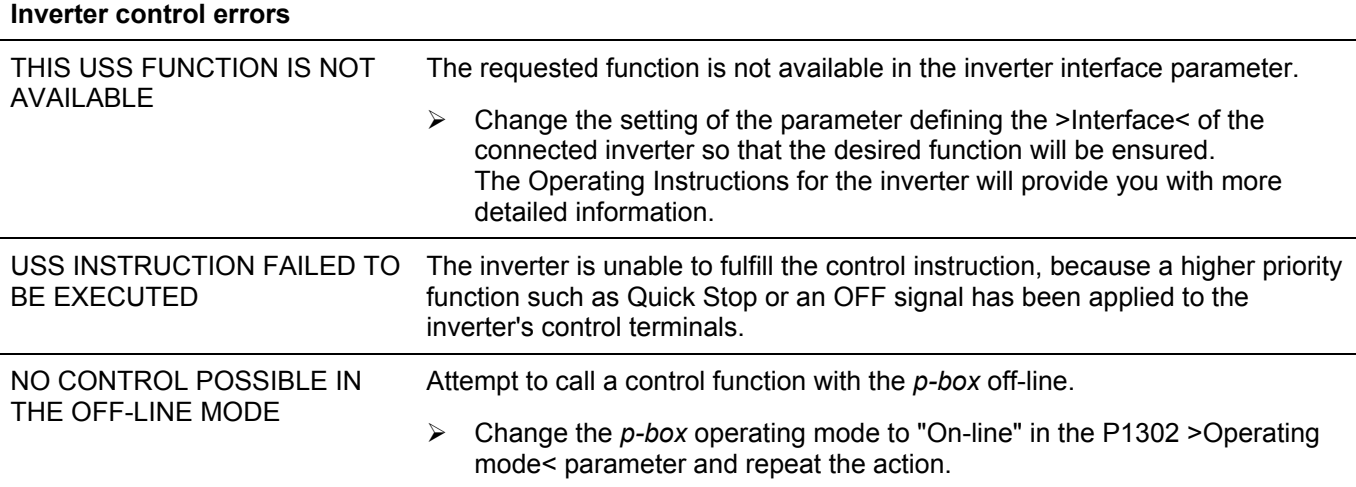

## **Error message from the inverter**

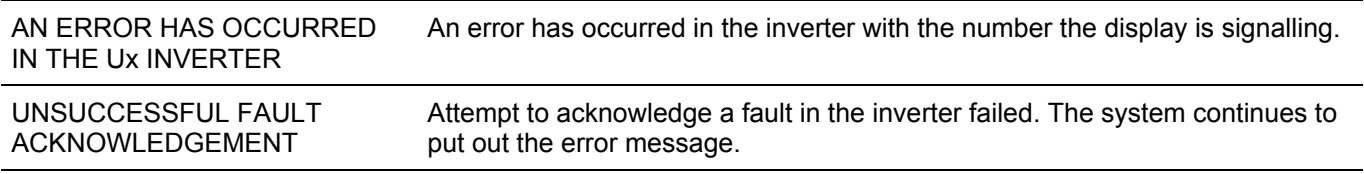

# **6 NORDAC** *vector p-box* **optional features**

# **6.1 Panel-mounting set**

For the NORDAC *vector p-box* to be built into the door of a switch cabinet or into a control panel, a cutout 76mm x 145mm large must be provided in the front panel. Detach the rear part of the *p-box* before you insert its top shell which contains the electronic components into the cut-out. To ensure a higher degree of protection, insert the sealing tape from the set between the control panel and the top shell of the *p-box*. The unit is secured by fixing the cover plate which is also part of the set to the top shell of the *p-box* with locking screws from inside the switch cabinet.

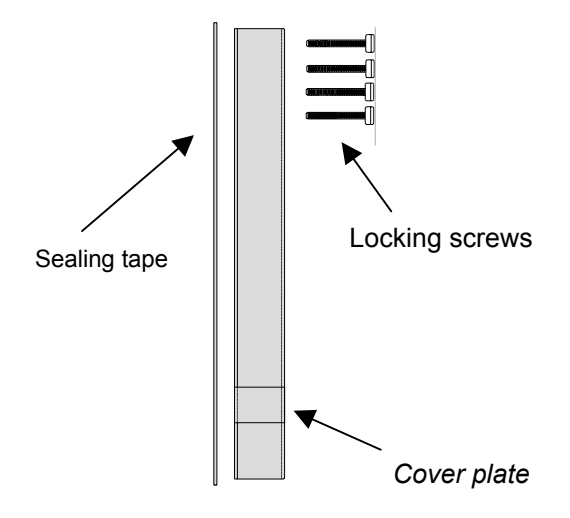

## **6.2** *vector* **connecting cable**

This optional component is used to connect the NORDAC vector *p-box* to the terminals of the NORDAC *vector* and NORDAC *vector mc* inverter series. On the *p-box* front end, a SUB-D connector is provided. The functions of the individual wires are written on the loose ends to be connected to the inverter. Cable length is 3.0 m*.* 

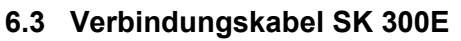

Verbindungskabel für den Anschluss der *p-box* an den Stecker (M12) des NORDAC SK 300E (RS 485).

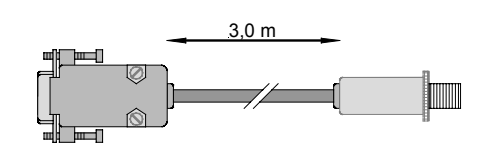

RS 485 + RS 485 - + 5V/+15V GND

3,0 m

## **6.4 RS 232 connecting cable**

If the NORDAC *vector p-box* is to be connected to only one inverter of the NORDAC *vector mc* or SK 700E series, communication can proceed directly via the optional RS 232 interface of the device.

**Please note:** There will be no background lighting in this operating mode.

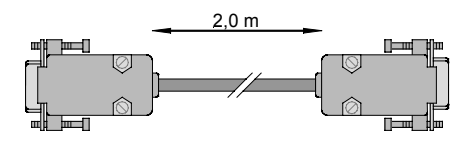

## **6.5 PC connecting cable**

The *p-box* is connected to the PC with a connecting cable plugged into SUB-D sockets. Only the RS232 TxD and RS232 RxD data line connections and the ground connection will be required ( zero modem cable ).

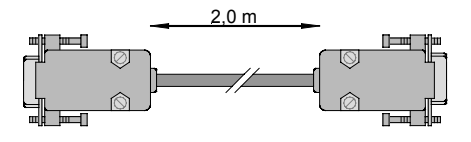

## **6.6 Plug-in power supply unit**

The plug-in power supply unit can be used to feed power to the *p-box* in a direct fashion. While this optional component is indispensable whenever a PC is involved, it can be used at discretion for any other configuration as well. It would be a good idea to use a plug-in power supply unit for instance when the cable length between inverter and *p-box* is more than 10 m, or when they are connected via the RS 232.

## **7 Maintenance and service instructions**

If operated according to instructions, the NORDAC *vector p-box* frequency inverter is maintenance-free.

Should the device be in need of repair, kindly send it to your local NORD distributing agency.

Any information required should be obtained from:

Your local subsidiary

When sending in a NORDAC *vector p-box* for repair please bear in mind that our guarantee does not extend to any components still attached to it, such as power pack, connecting cables etc.!

## **Getriebebau NORD Sales Agencies In Germany:**

Distribution centre **North** Rudolf-Diesel-Str. 1 22941 Bargteheide

Distribution centre **West** Großenbaumer Weg 10 40472 Düsseldorf

Distribution centre **South** Katharinenstr. 2-6 70794 Filderstadt-Sielmingen

Distribution centre **East** Leipzigerstr. 58 09113 Chemnitz

#### **Subsidiaries in other countries:**

#### **Finland**

NORD Gear Oy Aunankorvenkatu 7 FIN-33840 TAMPERE

#### **Austria**

Getriebebau NORD GmbH Schärdinger Str. 7 A – 4061 Pasching bei Linz

#### **Hungary**

Getriebebau NORD Törökkö u. 5-7

H – 1037 Budapest

#### **Italy**

NORD Motoriduttori s.r.l. Via Modena 14 I-40019 Sant' Agata Bolognese (Bologna)

#### **Great-Britain / England**

NORD Gear Limited 1, Blacklands Way Abingdon Business Park GB - Abingdon, Oxford OX 14 1DY

#### **Turkey**

NORD-Remas Redüktör San. ve Tic. Ltd. Sti. Tepeören Köyü TR - 81700 Tuzla - Istandbul

#### **Singapore**

NORD Gear Pte. Ltd. 33 Kian Teck Drive, Jurong

Singapore 628850

**Butzbach** sales office Marie-Curie-Str. 2 35510 Butzbach

**Nuremberg** sales office Schillerstr. 3 90547 Stein

**Berlin** sales office Roedernstr. 8 12549 Berlin

#### **Sweden**

NORD Drivsystem AB Ryttargatan 277 / Box 2097 S - 19402 Upplands Väsby

#### **Czechia**

NORD Pohánèci Palackého 359 CZ- 500 02 Hradec Králové

#### **Holland**

NORD Aandrijvingen Nederland B.V. Voltstraat 12

NL - 2181 HA Hillegom

### **Spain**

NORD Motorreductores Ctra. de Sabadell a Prats de Llucanès Aptdo. de Correos 166 E - 08200 Sabadell

#### **Great-Britain / Scotland**

NORD Gear Limited Suite G1, Riverview House Friarton Road GB-Perth, PH2 8DF

#### **Brazil**

NORD-PTI do Brasil Ltda. Rua José Martins Coelho, 300

04461 - 050 São Paulo SP

#### **USA**

NORD Gear Corporation 800 Nord Drive / P.O. Box 367 USA - Waunakee, WI 53597-m0367

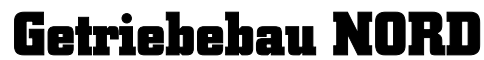

GmbH & Co. KG Postfach 12 62 22934 Bargteheide

**Bremen** sales office Am Suletal 16 27232 Sulingen

**Munich** sales office Untere Bahnhofstr. 38a 82110 Germering

**Representation:**  Hans-Hermann Wohlers Handelsgesellschaft mbH Ellerbuscher Str. 179 32584 Löhne

#### **Denmark**

Kliplev Erhvervspark 28 Kliplev DK – 6200 Aabenraa

#### **Switzerland**

Getriebebau NORD AG Bächigenstr. 18 CH - 9212 Arnegg

#### **Belgium**

NORD Aandrijvingen N.V. / Transmission S.A. Boutersemdreef 24 B - 2240 Zandhoven

#### **France**

NORD Réducteurs sarl. 17-19 Avenue Georges Clémenceau

F – 93421 Villepinte Cedex

### **Canada**

NORD Gear Limited 41, West Drive CDN - Brampton, Ontario, L6T 4A1

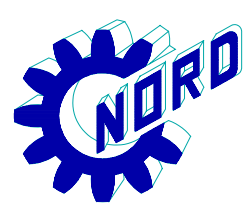